## **Creating an IU Expand Guest Account**

- 1) Go IU Expand [\(https://expand.iu.edu/\)](https://expand.iu.edu/)
- 2) Click *Create An Account*

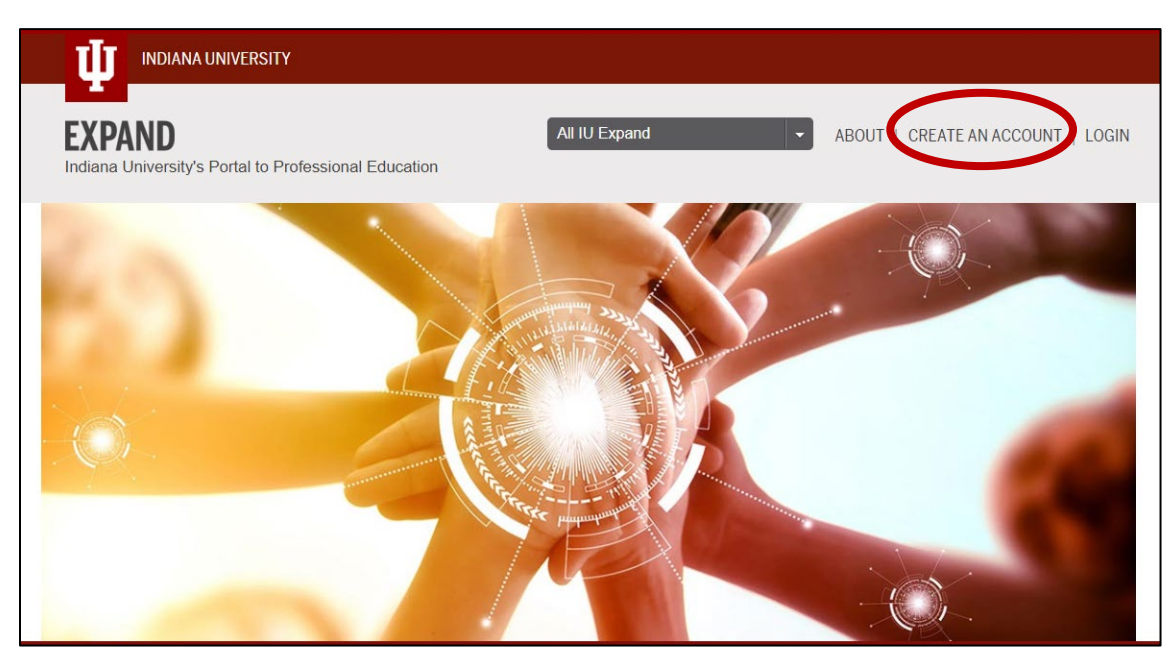

3) *Create IU Guest Account* – Provide requested information and click *Continue*

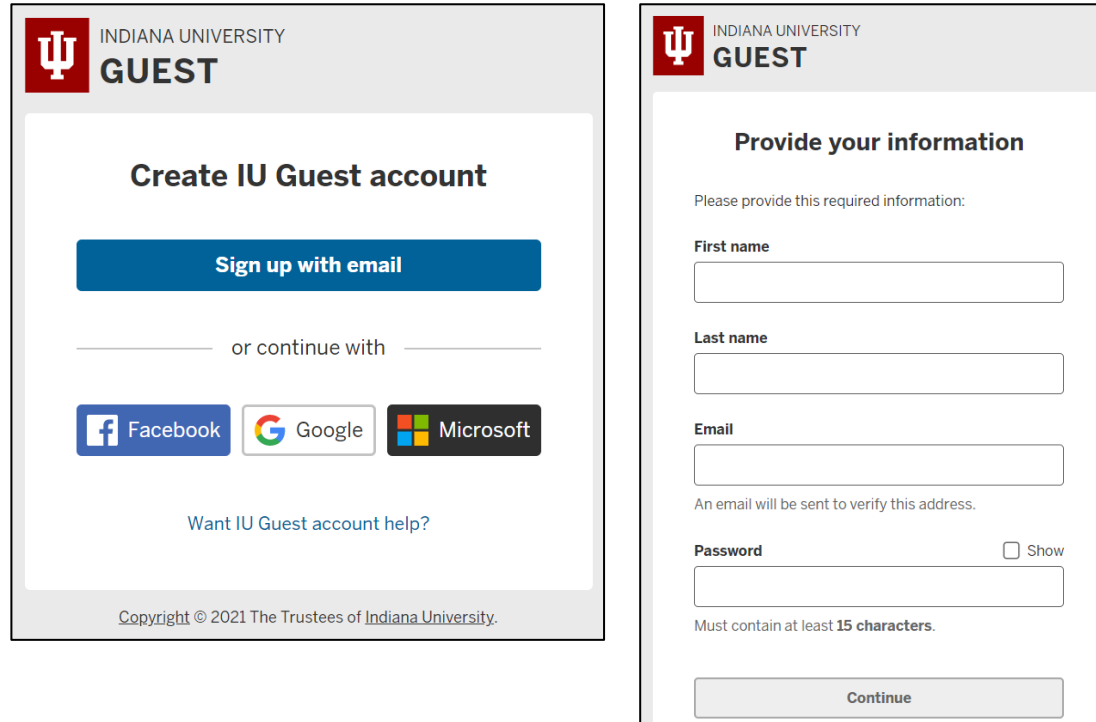

- 4) Verify Email Address by clicking the *verify email* button in the message sent to the email provided when registering
- 5) Once verified, login to your IU Guest Account

## **Accessing the CANS and ANSA Overview Course**

- 1) Go IU Expand [\(https://expand.iu.edu/\)](https://expand.iu.edu/)
- 2) Click *Login*

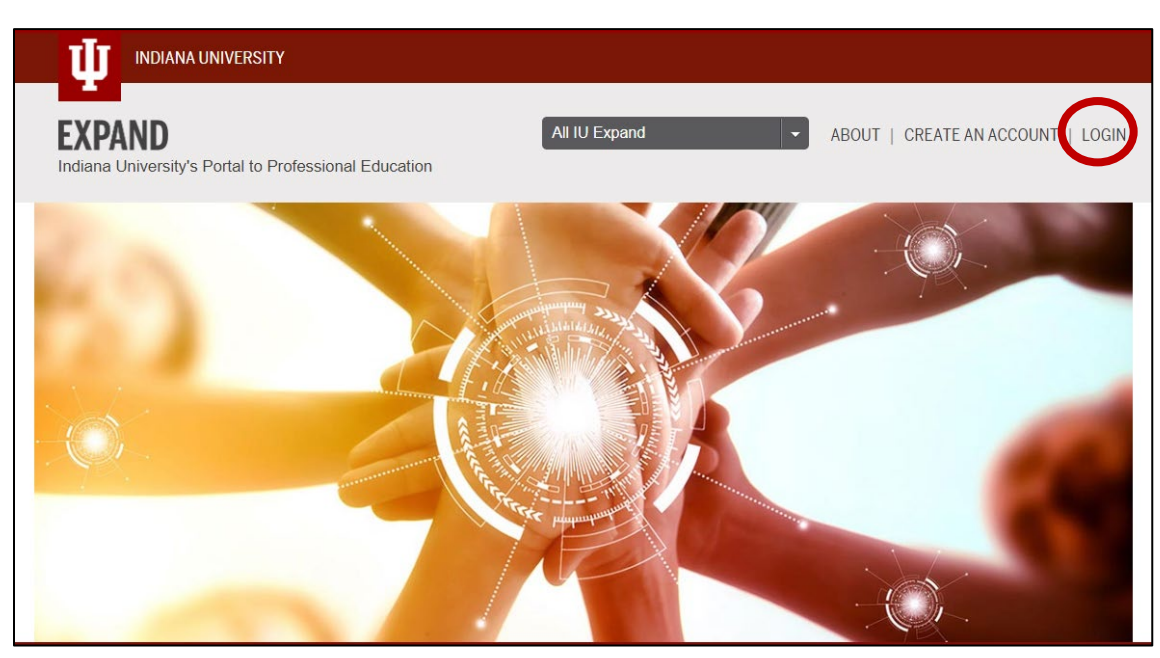

3) Use the *Search course listings* for "CANS", "ANSA", or "TCOM" and hit enter key

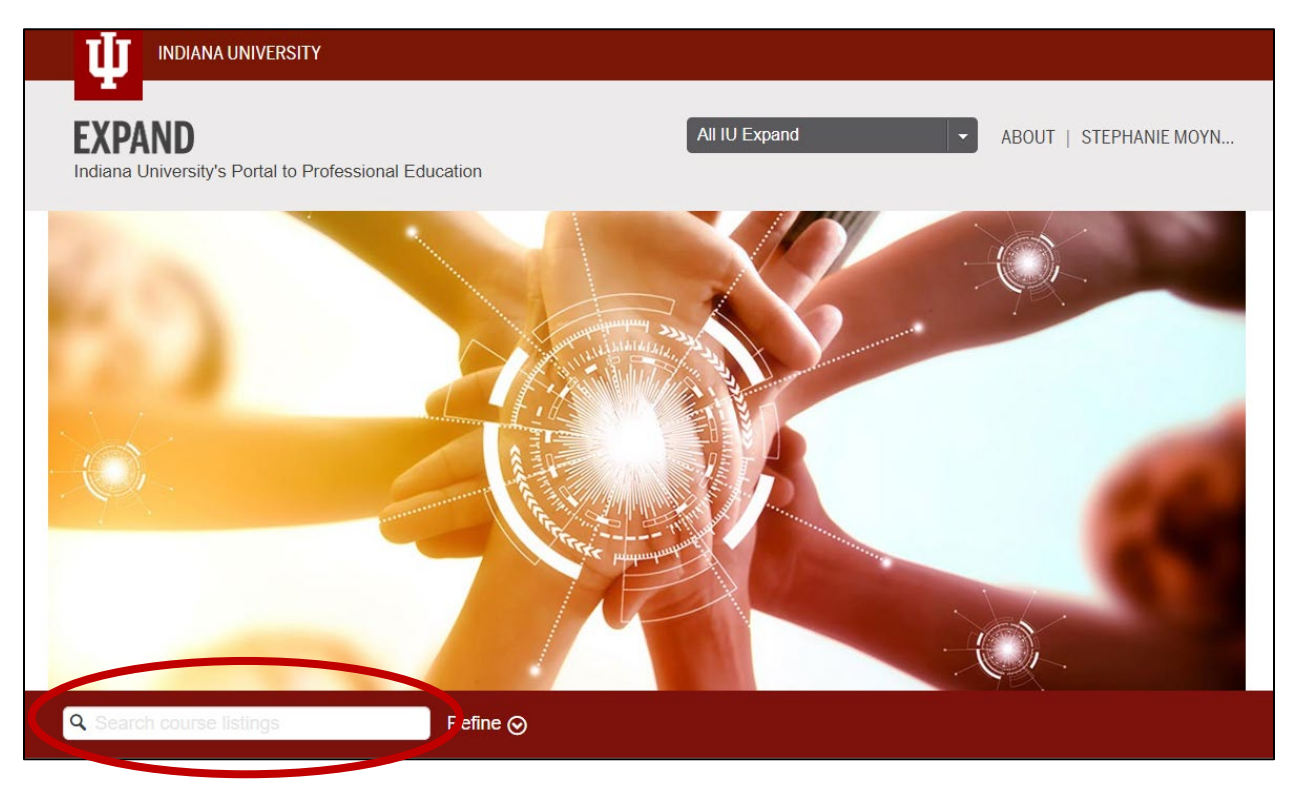

4) Select *The CANS and ANSA Overview: Framework and Utilization* course

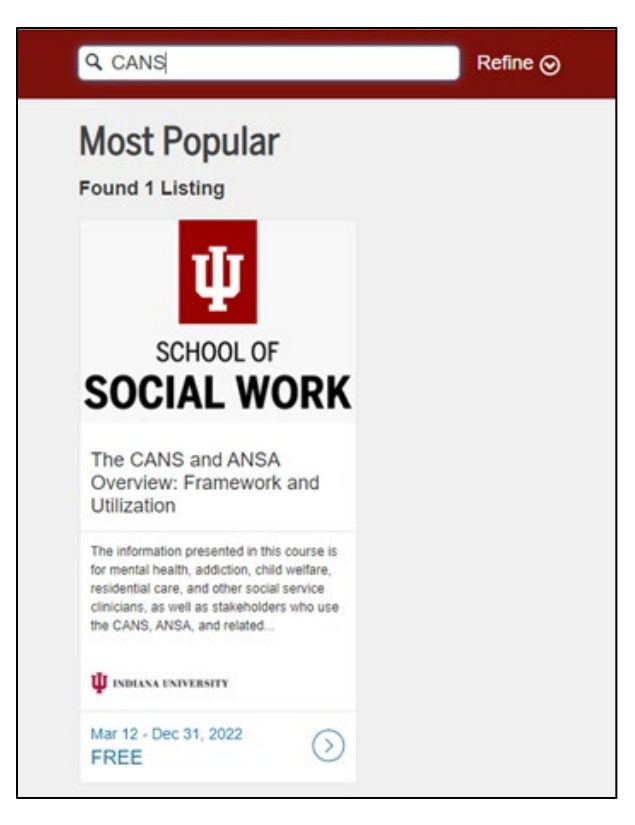

5) Click *Enroll* then *Enroll in Course*

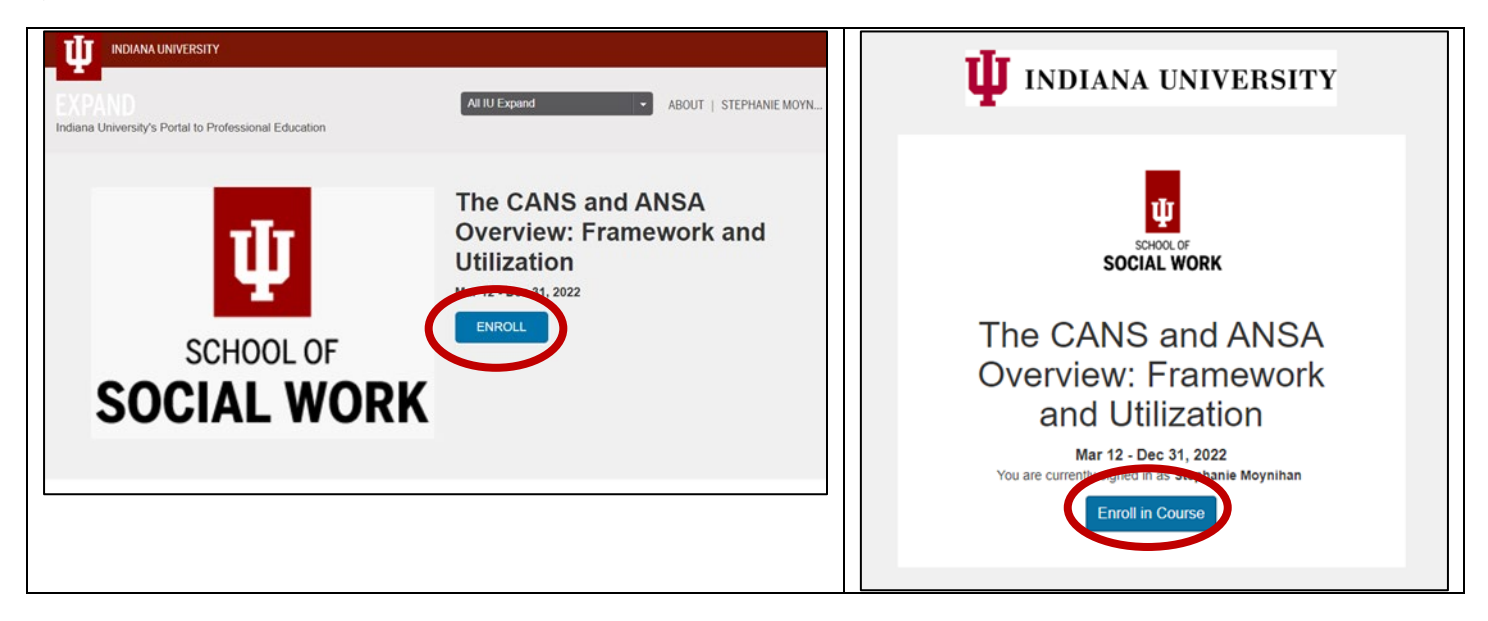

*\*Important note: Please make sure you are using Chrome or Firefox as your browser when taking this course. Also, please make sure you view all content pages within each module and submit each module's activity and/or review quiz in order to advance throughout the course and receive your CEUs.\**